# **Практичне заняття №8. Віддалене керування приладами**

**Мета:** дослідити роботу таких пристроїв: датчик освітленості, датчик звуку, приймач та передавач та написати програму роботи з ними плати Arduino.

**Завдання:** зібрати схему і написати програму передавання даних по радіочастотах з датчика освітленості та мікрофона, на базі двох мікроконтролерів Arduino.

**Обладнання:** дві плати Arduino; датчик освітленості Flying Fish – MH Sensor Series; радіомодулі 433 МГЦ FS1000a та XY-MK-5V(приймач та передавач); датчик звуку LM393 з мікрофоном CZN-15E; проводи; гучномовець; світлодіод.

#### **Загальні відомості**

#### Опис радіомодуля

Організувати безпроводовий зв'язок між платформами Arduino можна за кількома технологіями. Для реалізації простого і дешевого бездротового підключення, можна застосувати технологію в діапазоні LPD433, що працює на частоті 433,920 МГц. З огляду на те що частоту даного діапазону не потрібно ліцензувати, вона знайшла широке застосування в світі, серед малопотужних пристроїв. В даному діапазоні працюють авто сигналізації, пульти відкривання гаражних дверей і включення люстр, а так само малопотужні рації. У Україні дозволено вільне використання подібних пристроїв, якщо потужність передавача не перевищує 10 мВт. Для Arduino випускається комплект з передавального (FS1000A) і приймального (MX-RM-5V) радіомодулів, які в залежності від напруги живлення і умов зв'язку, можуть забезпечити зв'язок на відстані до 100м в умовах прямої видимості. Подібні модулі випускаються на 315, 330 і 433 МГц.

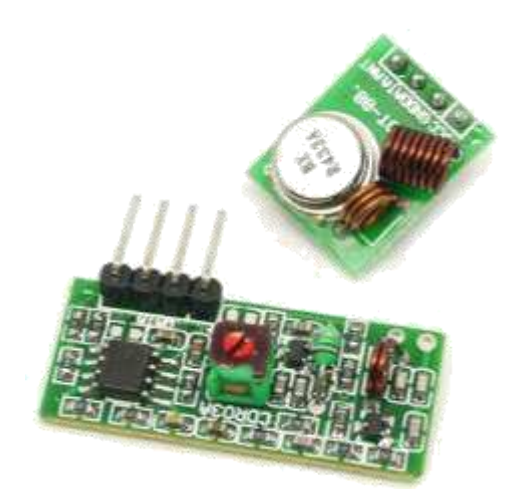

Рис. 1 – Зовнішній вигляд радіомодулів

Для роботи з радіомодулями скористаємося бібліотекою RCSwitch.h. Для прикладу, напишемо програму, яка буде кожну секунду почерзі відправляти два різних повідомлення.

Програмний код для передавача:

*#include <RCSwitch.h>*

```
RCSwitch mySwitch = RCSwitch(); //оголошуємо об'єкту для роботи 
з передавачем
```

```
void setup() {
```
*mySwitch.enableTransmit(2); // вмикаємо передавач і вказуємо до якого виводу він підключений*

*}*

```
void loop() {
```
*mySwitch.send(B0100, 4); // відправляємо повідомлення; перший аргумент – текст повідомлення(у даному випадку у двійковій системі, на це вказує символ «В»; може бути й в десятковому вигляді та у вигляді двійкового рядка), а другий – розмір пакету даних, що відправляється.*

```
delay(1000);
mySwitch.send(B1000, 4);
delay(1000);
```
*}*

#### Програмний код для приймача:

Для демонстрації факту передачі ми будемо запалювати світлодіод, підключений до виводу №3 на платі Arduino. Якщо приймач отримав код B1000 - увімкнемо світлодіод, а якщо B0100 - вимкнемо.

```
#include <RCSwitch.h>
RCSwitch mySwitch = RCSwitch();// оголошуємо об'єкту для роботи 
з передавачем
void setup() {
   pinMode( 3, OUTPUT );
   mySwitch.enableReceive(0); // вмикаємо приймач і вказуємо 
номер переривання, у даному випадку переривання 0 знаходиться на 
виводі 2
}
```

```
void loop() {
```
*if( mySwitch.available() ){ // mySwitch.available() – повертає істину, якщо приймач прийняв які-небудь дані*

```
int value = mySwitch.getReceivedValue(); //
```
*getReceivedValue() – витягує із потоку даних один пакет даних і декодує його в число.*

```
if( value == B1000 )
            digitalWrite( 3, HIGH );
       else if( value == B0100 )
            digitalWrite( 3, LOW );
       mySwitch.resetAvailable();
   }
}
```
#### Датчик освітленості

Даний пристрій видає напругу +5 В на виході, якщо на фоточутливий елемент не потрапляє світло, і навпаки: видає 0 В, якщо світло потрапляє на датчик. Можна використовувати для автоматичного регулювання рівня освітлення електричних пристроїв. Значення логічного 0 або 1 можна побачити через Монітор послідовного порту, попередньо підключивши прилад до Arduino.

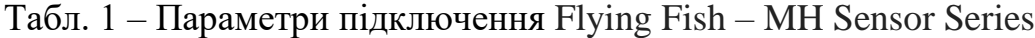

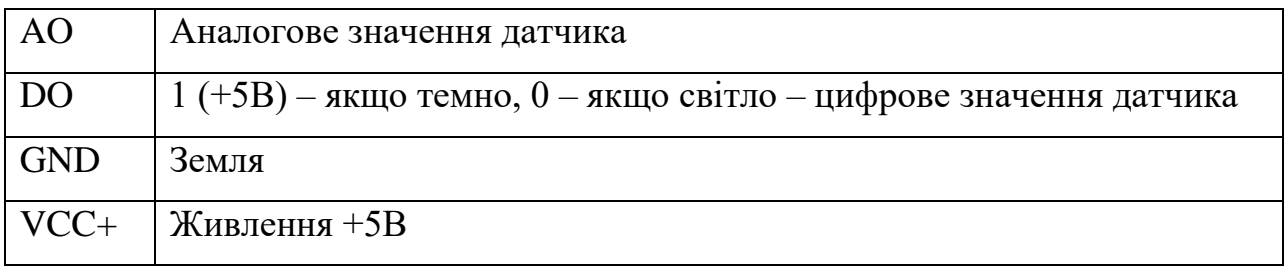

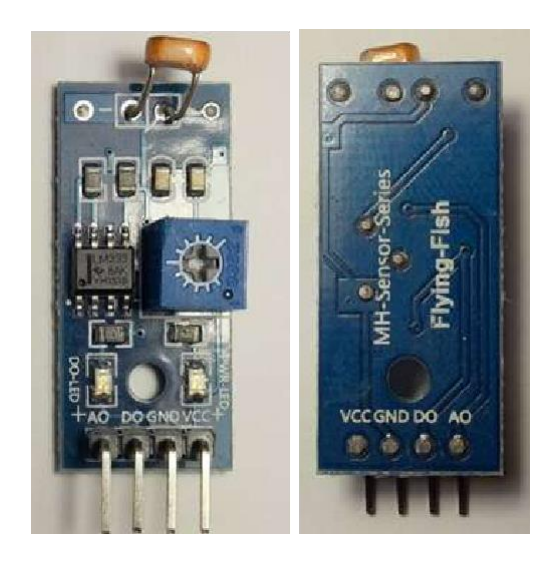

Рис. 2 – Зовнішній вигляд сенсора освітленості Flying Fish – MH Sensor Series

## Датчик звуку LM393

Акустичний датчик модуль використовується в проектах, де потрібно вловлювати і вимірювати звукові хвилі.

Для використання акустичного датчика його потрібно підключити до Arduino. Потім створити програму для роботи з датчиком і відкалібрувати його чутливість.

В основу роботи датчика покладений принцип дії звукових коливань на тонку мембрану мікрофона. Коливання внутрішньої мембрани мікрофону породжують електричні коливання. Напруга, що виникає в процесі роботи датчика, подається на інтерфейс для збору даних.

На корпусі модуля розташований регулятор чутливості (змінний резистор). На платі датчика є два світлодіода позначені L1 і L2. Світлодіод L1 горить, коли на датчик подається напруга живлення. Світлодіод L2 горить, коли датчик уловлює звукові коливання.

Акустичний сенсор має 4-піновий роз'єм для підключення контролера і живлення:

- контакт «+» для підключення напруги живлення 5B;
- контакт AO аналоговий вихідний сигнал;
- контакт DO цифровий вихідний сигнал;
- контакт «-»(GND) загальний.

Живлення може здійснюватися або від Arduino контролера, або від іншого керуючого мікропроцесорного пристрою, або від зовнішнього джерела живлення (блоку живлення батареї).

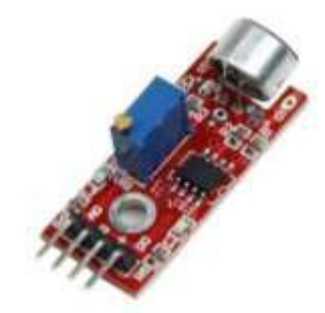

Рис. 3 – Зовнішній вигляд датчика звуку

## **Хід виконання роботи**

- 1. Зібрати макет відповідно завдання.
- 2. Підключити схему до живлення(5В).
- 3. Завантажити програму в мікроконтролер Arduino.
- 4. Перевірити правильність роботи програми.

## **Завдання**

Зібрати схему відповідно до рис. 4.

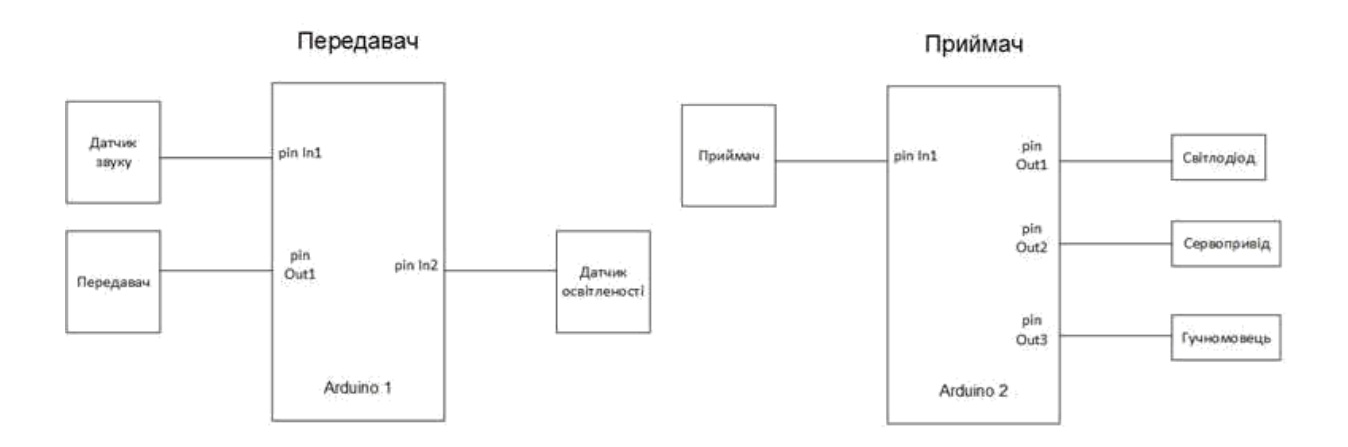

Рис. 4. – Структурна схема підключення макету

Скориставшись прикладом налаштування передавача та приймача, наведеним вище, створити програму, котра дозволить передавати та приймати дані з сенсорів, що вказані за варіантом.

# **1,3 :**

Датчик звуку (мікрофон). Мікрофон має зчитувати хлопок. Отриманий сигнал має передаватися через радіомодуль. На боці приймача має загорітися світлодіод. Ще один такий прийнятий сигнал його вимикає.

## **2,5 :**

Датчик освітленості. При накриванні фотоелемента датчика, має створюватися сигнал, котрий відсилається через передавач на приймач. Прийнятий сигнал вмикає обертання сервоприводу. Ще один така прийнята команда сервомотор вимикає. Принцип роботи з сервомашиною наведений у попередніх лабораторних роботах.

## **3,6 :**

Введення команди «ON» через Монітор послідовного порту має вмикати на стороні приймача звуковий динамік. Команда «OFF» вимикає звук.

**Підготувати звіт** згідно ДСТУ 3008-95 (лістинг програми, висновки, перелік посилань).

# Контрольні питання

- 1. Які основні особливості радіомодулів в Arduino?
- 2. Опишіть алгоритм роботи радіомодулів в Arduino та поясніть як працює перепивання в даному алгоритмі.
- 3. Поясніть основні функції бібліотеки *RCSwitch.h*, що використовуються в роботі.
- 4. Опишіть особливості датчику освітленості та зазначте параметри підключення Flying Fish – MH Sensor Series.
- 5. Які особливості має датчик звуку LM393 та які функції і бібліотеки треба використовувати при роботі з ним в Arduino?